# **Quick Installation Guide**

# PCM-6892E

All-in-One FC 370 Pentium III/Celeron Single Board with LCD, AC97 Audio, Dual 10/100Base-Tx Ethernet Interfaces, & 4COMs

1<sup>st</sup> Ed - 20 March 2001

# FCC STATEMENT

THIS DEVICE COMPLIES WITH PART 15 FCC RULES. OPERATION IS SUBJECT TO THE FOLLOWING TWO CONDITIONS:

(1) THIS DEVICE MAY NOT CAUSE HARMFUL INTERFERENCE.

(2) THIS DEVICE MUST ACCEPT ANY INTERFERENCE

RECEIVED INCLUDING INTERFERENCE THAT MAY CAUSE UNDESIRED OPERATION.

THIS EQUIPMENT HAS BEEN TESTED AND FOUND TO COMPLY WITH THE LIMITS FOR A CLASS "A" DIGITAL DEVICE, PURSUANT TO PART 15 OF THE FCC RULES.

THESE LIMITS ARE DESIGNED TO PROVIDE REASONABLE PROTECTION AGAINTST HARMFUL INTERFERENCE WHEN THE EQUIPMENT IS OPERATED IN A COMMERCIAL ENVIRONMENT. THIS EQUIPMENT GENERATES, USES, AND CAN RADIATE RADIO FREQUENCY ENERGY AND, IF NOT INSTATLLED AND USED IN ACCORDANCE WITH THE INSTRUCTION MANUAL, MAY CAUSE HARMFUL INTERFERENCE TO RADIO COMMUNICATIONS.

OPERATION OF THIS EQUIPMENT IN A RESIDENTIAL AREA IS LIKELY TO CAUSE HARMFUL INTERFERENCE IN WHICH CASE THE USER WILL BE REQUIRED TO CORRECT THE INTERFERENCE AT HIS OWN EXPENSE.

# Notice:

This guide is designed for experienced users to setup the system within the shortest time. For detailed information, please always refer to the electronic user's manual.

# **Copyright Notice**

Copyright © 2001, ALL RIGHTS RESERVED.

No part of this document may be reproduced, copied, translated, or transmitted in any form or by any means, electronic or mechanical, for any purpose, without the prior written permission of the original manufacturer.

# **Trademark Acknowledgement**

Brand and product names are trademarks or registered trademarks of their respective owners.

# Disclaimer

EMAC, Inc. reserves the right to make changes, without notice, to any product, including circuits and/or software described or contained in this manual in order to improve design and/or performance. EMAC assumes no responsibility or liability for the use of the described product(s), conveys no license or title under any patent, copyright, or mask work rights to these products, and makes no representations or warranties that these products are free from patent, copyright, or mask work right infringement, unless otherwise specified. Applications that are described in this manual are for illustration purposes only. EMAC, Inc. makes no representation or warranty that such application will be suitable for the specified use without further testing or modification.

# **Life Support Policy**

EMAC, Inc. PRODUCTS ARE NOT FOR USE AS CRITICAL COMPONENTS IN LIFE SUPPORT DEVICES OR SYSTEMS WITHOUT THE PRIOR WRITTEN APPROVAL OF EMAC, Inc.

As used herein:

- Life support devices or systems are devices or systems which, (a) are intended for surgical implant into body, or (b) support or sustain life and whose failure to perform, when properly used in accordance with instructions for use provided in the labeling, can be reasonably expected to result in significant injury to the user.
- 2. A critical component is any component of a life support device or system whose failure to perform can be reasonably expected to cause the failure of the life support device or system, or to affect its safety or effectiveness.

### A Message to the Customer

#### **EMAC Customer Services**

Each and every EMAC product is built to the most exacting specifications to ensure reliable performance in the harsh and demanding conditions typical of industrial environments. Whether your new EMAC device is destined for the laboratory or the factory floor, you can be assured that your product will provide the reliability and ease of operation for which the name EMAC has come to be known.

Your satisfaction is our primary concern. Here is a guide to EMAC's customer services. To ensure you get the full benefit of our services, please follow the instructions below carefully.

#### **Technical Support**

We want you to get the maximum performance from your products. So if you run into technical difficulties, we are here to help. For the most frequently asked questions, you can easily find answers in your product documentation. These answers are normally a lot more detailed than the ones we can give over the phone. So please consult the user's manual first.

To receive the latest version of the user's manual, please visit our Web site at:

#### http://www.emacinc.com/

If you still cannot find the answer, gather all the information or questions that apply to your problem, and with the product close at hand, call your dealer. Our dealers are well trained and ready to give you the support you need to get the most from your EMAC product. In fact, most problems reported are minor and are able to be easily solved over the phone.

In addition, free technical support is available from EMAC's engineers every business day. We are always ready to give advice on application requirements or specific information on the installation and operation of any of our products. Please do not hesitate to call or e-mail us.

EMAC, Inc. 2390 EMAC Way Carbondale, IL 62901 U.S.A. Tel : (618) 529-4525 Fax : (618) 457-0110 http://www.emacinc.com E-mail: info@emacinc.com

#### **Product Warranty**

EMAC warrants to you, the original purchaser, that each of its products will be free from defects in materials and workmanship for two years from the date of purchase.

This warranty does not apply to any products which have been repaired or altered by persons other than repair personnel authorized by EMAC, or which have been subject to misuse, abuse, accident or improper installation. EMAC assumes no liability under the terms of this warranty as a consequence of such events. Because of EMAC's high quality-control standards and rigorous testing, most of our customers never need to use our repair service. If any of EMAC products is defective, it will be repaired or replaced at no charge during the warranty period. For out-of-warranty repairs, you will be billed according to the cost of replacement materials, service time, and freight. Please consult your dealer for more details. If you think you have a defective product, follow these steps:

- 1. Collect all the information about the problem encountered. (For example, CPU type and speed, EMAC product model name, hardware & BIOS revision number, other hardware and software used, etc.) Note anything abnormal and list any on-screen messages you get when the problem occurs.
- 2. Call your dealer and describe the problem. Please have your manual, product, and any helpful information available.
- 3. If your product is diagnosed as defective, obtain an RMA (return material authorization) number from your dealer. This allows us to process your good return more quickly.
- 4. Carefully pack the defective product, a complete Repair and Replacement Order Card and a photocopy proof of purchase date (such as your sales receipt) in a shippable container. A product returned without proof of the purchase date is not eligible for warranty service.
- 5. Write the RMA number visibly on the outside of the package and ship it prepaid to your dealer.

# **Packing List**

Before you begin installing your single board, please make sure that the following materials have been shipped:

- 1 PCM-6892E All-in-One FC370 Pentium III/Celeron Computing Module
- 1 Quick Installation Guide
- 1 CD-ROM contains the followings:
  - User's Manual (this manual in PDF file)
  - Ethernet driver and utilities
  - VGA drivers and utilities
  - Audio drivers and utilities
  - Latest BIOS (as of the CD-ROM was made)

If any of these items are missing or damaged, please contact your distributor or sales representative immediately.

# 1. Safety Precautions

#### 1.1 Warning!

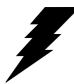

Always completely disconnect the power cord from your chassis whenever you work with the hardware. Do not make connections while the power is on. Sensitive electronic components can be damaged by sudden power surges. Only experienced electronics personnel should open the PC chassis.

### 1.2 Caution!

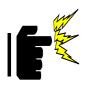

Always ground yourself to remove any static charge before touching the CPU card. Modern electronic devices are very sensitive to static electric charges. As a safety precaution, use a grounding wrist strap at all times. Place all electronic components in a static-dissipative surface or static-shielded bag when they are not in the chassis.

**PCM-6892E** 

# 2. Jumper & Connector

#### 2.1 Jumper & Connector Layout

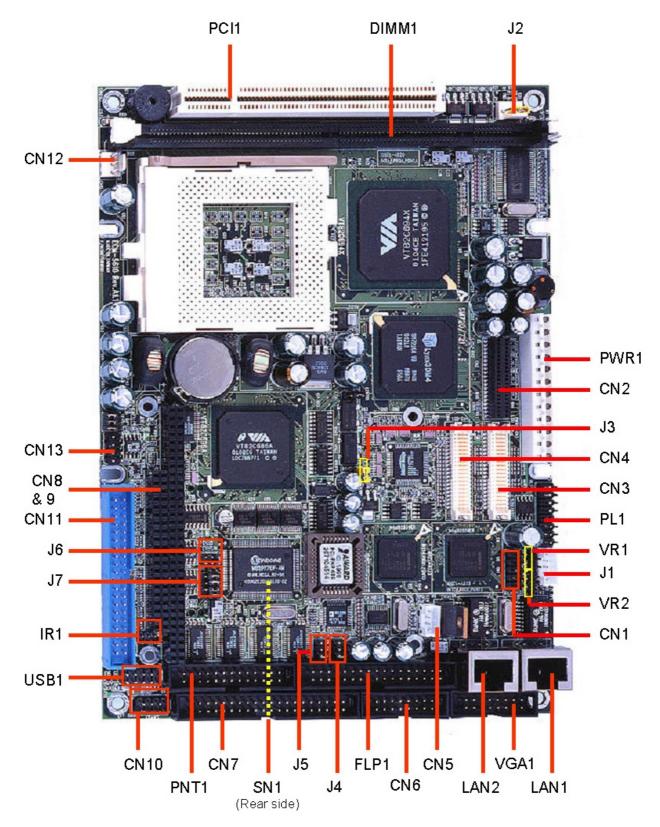

#### 2.2 Jumper and Connector List

Connectors on the board are linked to external devices such as hard disk drives, a keyboard, or floppy drives. In addition, the board has a number of jumpers that allow you to configure your system to suit your application.

| Jumpers |                            |                            |
|---------|----------------------------|----------------------------|
| Label   | Function                   | Note                       |
| J1      | LCD inverter connector     | 5 x 1 wafer, pitch 2.0mm   |
| J2      | Power connector            | 3 x 1 wafer, pitch 2.54mm  |
| J3      | Clear CMOS                 | 3 x 1 header, pitch 2.54mm |
| J4      | COM4 pin 9 signal select   | 3 x 2 header, pitch 2.0mm  |
| J5      | COM3 pin 9 signal select   | 3 x 2 header, pitch 2.0mm  |
| J6, J7  | COM2 RS-232/422/485 select | 3 x 2 header, pitch 2.0mm  |
|         |                            | 4 x 3 header, pitch 2.0mm  |
|         |                            | (J7)                       |
| J8      | Reserve for future use     | 3 x 3 header, pitch 2.0mm  |

The following tables list the function of each of the board's jumpers and connectors.

| Connectors |                                       |                             |
|------------|---------------------------------------|-----------------------------|
| Label      | Function                              | Note                        |
| CN1        | Ethernet 1 / 2 LED connector          | 5 x 2 header, pitch 2.54mm  |
| CN2        | Zoom Video port connector             | Samtec CLM-120-02-L-D       |
| CN3        | Primary LCD panel connector           | HIROSE DF13-40DP-1.25V      |
| CN4        | Secondary LCD panel connector         | HIROSE DF13-40DP-1.25V      |
| CN5        | CD-ROM audio input connector          | 4 x 1 wafer, pitch 2.0mm    |
| CN6        | Audio / TV output connector           | 8 x 2 header, pitch 2.54mm  |
| CN7        | Serial port 1 / 2 / 3 / 4 connector   | 20 x 2 header, pitch 2.54mm |
| CN8, 9     | PC/104 connector                      |                             |
| CN10       | Keyboard and PS/2 mouse connector     | 4 x 2 header, pitch 2.54mm  |
| CN11       | IDE device connector                  | 20 x 2 header, pitch 2.54mm |
| CN12       | CPU fan connector                     | 3 x 1 wafer, pitch 2.54mm   |
| CN13       | Front panel connector                 | 4 x 2 header, pitch 2.54mm  |
| FLP1       | Floppy connector                      | 17 x 2 header, pitch 2.54mm |
| IR1        | IrDA connector                        | 3 x 2 header, pitch 2.0mm   |
| LAN1       | 10/100Base-Tx Ethernet 1 connector    | RJ-45                       |
| LAN2       | 10/100Base-Tx Ethernet 2 connector    | RJ-45                       |
| PL1        | Panel link connector (Optional)       | 8 x 2 header, pitch 2.54mm  |
| PNT1       | Printer port connector                | 13 x 2 header, pitch 2.54mm |
| PWR1       | Power connector                       |                             |
| SN1        | Compact Flash connector               |                             |
| USB1       | USB connector                         | 5 x 2 header, pitch 2.0mm   |
| VGA1       | CRT connector                         | 8 x 2 header, pitch 2.54mm  |
| VR1        | LCD Backlight brightness adjustment   | 3 x 1 header, pitch 2.54mm  |
|            | connector                             |                             |
| VR2        | STN LCD contrast adjustment connector | 3 x 1 header, pitch 2.54mm  |
| DIM1       | 168-pin DIMM socket                   |                             |

# 3. Hardware Configuration

#### 3.1 Clear CMOS (J3)

You can use J3 to clear the CMOS data if necessary. To reset the CMOS data, set J3 to 2-3 closed for just a few seconds, and then move the jumper back to 1-2 closed.

| Clear CMOS (J3) |          |            |
|-----------------|----------|------------|
|                 | Protect* | Clear CMOS |
| J3              | 123      | 1 2 3      |
|                 |          | $\bigcirc$ |

\* default

# 3.2 COM3 / 4 Pin 9 Signal Select (J5 / J4)

The PCM-6892E COM3 / 4 pin 9 signal can be selected as +12V, +5V, or Ring by setting J5 / J4.

| COM3 Select (J  | 5)         |              |                |
|-----------------|------------|--------------|----------------|
|                 | +12V       | +5V          | Ring*          |
|                 | 1 3 5      | 1 3 5        | 1 3 5          |
| J5              |            |              |                |
|                 | 2 4 6      | 2 4 6        | 2 4 6          |
| * default       |            |              |                |
| uonuun          |            |              |                |
| COM4 Select (J4 | 4)         |              |                |
|                 | 4)<br>+12V | +5V          | Ring*          |
|                 |            | +5V<br>1 3 5 | Ring*<br>1 3 5 |
|                 | +12V       |              |                |

\* default

#### 3.3 COM2 RS-232/422/485 Select (J6, J7)

The PCM-6892E COM2 serial port can be selected as RS-232, RS-422, or RS-485 by setting J6 & J7.

|    | RS-232*                                               | RS-422                                                                                                    | RS-485                                                                                                    |
|----|-------------------------------------------------------|----------------------------------------------------------------------------------------------------|----------------------------------------------------------------------------------------------------|
| J6 | $ \begin{array}{cccccccccccccccccccccccccccccccccccc$ | $\begin{array}{c} 2 \\ 4 \\ 6 \\ 0 \\ 0 \\ 5 \end{array} \begin{array}{c} 1 \\ 3 \\ 5 \\ 5 \\ 5 \end{array}$ | $\begin{array}{c} 2 \\ 4 \\ 6 \end{array} \begin{array}{c} 0 \\ 3 \\ 5 \end{array} \begin{array}{c} 1 \\ 3 \\ 5 \end{array}$ |
| 17 |                                                       |                                                                                                    |                                                                                                    |

\* default

**PCM-6892E** 

### 3.4 Connector Definitions

#### 3.4.1 Power Connector 1 (PWR1)

| Signal | PIN |
|--------|-----|
| NC     | 1   |
| VCC    | 2   |
| +12V   | 3   |
| -12V   | 4   |
| GND    | 5   |
| GND    | 6   |
| GND    | 7   |
| GND    | 8   |
| -5V    | 9   |
| VCC    | 10  |
| VCC    | 11  |
| VCC    | 12  |

# 3.4.2 LCD Inverter Connector (J1)

| Signal | PIN |
|--------|-----|
| VCC    | 5   |
| VR     | 4   |
| ENBKL  | 3   |
| GND    | 2   |
| +12V   | 1   |

# 3.4.3 Auxiliary Power Connector (J2)

| Signal | PIN |
|--------|-----|
| VCCSB  | 3   |
| VCC    | 2   |
| PSON#  | 1   |

Note:

Set J2 to 2-3 closed if AT power supply is to be used.

#### 3.4.4 Ethernet 1 / 2 LED Connector (CN1)

| Signal   | PIN |   | Signal   |
|----------|-----|---|----------|
| NC       | 10  | 9 | NC       |
| SPDLED2# | 8   | 7 | VCC3SB   |
| LILED2#  | 6   | 5 | ACTLED2# |
| SPDLED1# | 4   | 3 | VCC3SB   |
| LILED1#  | 2   | 1 | ACTLED1# |

# 3.4.5 Zoom Video Port Connector (CN2)

| Signal | PIN |    | Signal |
|--------|-----|----|--------|
| GND    | 1   | 2  | P0     |
| GND    | 3   | 4  | P1     |
| GND    | 5   | 6  | P2     |
| GND    | 7   | 8  | P3     |
| GND    | 9   | 10 | P4     |
| GND    | 11  | 12 | P5     |
| GND    | 13  | 14 | P6     |
| GND    | 15  | 16 | P7     |
| GND    | 17  | 18 | P8     |
| GND    | 19  | 20 | P9     |
| NC     | 21  | 22 | P10    |
| NC     | 23  | 24 | P11    |
| NC     | 25  | 26 | P12    |
| NC     | 27  | 28 | P13    |
| NC     | 29  | 30 | P14    |
| NC     | 31  | 32 | P15    |
| DDCCLK | 33  | 34 | BLANK  |
| DDCDAT | 35  | 36 | HREF   |
| 3.3V   | 37  | 38 | PCLK   |
| 3.3V   | 39  | 40 | VREF   |

# 3.4.6 Primary LCD Panel Connector (CN3)

| Signal   | PIN |    | Signal   |
|----------|-----|----|----------|
| VDDSAFE5 | 2   | 1  | VDDSAFE5 |
| GND      | 4   | 3  | GND      |
| VDDSAFE3 | 6   | 5  | VDDSAFE3 |
| GND      | 8   | 7  | Vcon     |
| P1       | 10  | 9  | P0       |
| P3       | 12  | 11 | P2       |
| P5       | 14  | 13 | P4       |
| P7       | 16  | 15 | P6       |
| P9       | 18  | 17 | P8       |
| P11      | 20  | 19 | P10      |
| P13      | 22  | 21 | P12      |
| P15      | 24  | 23 | P14      |
| P17      | 26  | 25 | P16      |
| P19      | 28  | 27 | P18      |
| P21      | 30  | 29 | P20      |
| P23      | 32  | 31 | P22      |
| GND      | 34  | 33 | GND      |
| FLM      | 36  | 35 | SHFCLK   |
| LP       | 38  | 37 | М        |
| ENVEE    | 40  | 39 | ENBKL    |

# 3.4.7 Secondary LCD Panel Connector (CN4)

| Signal   | PIN |    | Signal   |
|----------|-----|----|----------|
| VDDSAFE5 | 2   | 1  | VDDSAFE5 |
| GND      | 4   | 3  | GND      |
| VDDSAFE3 | 6   | 5  | VDDSAFE3 |
| GND      | 8   | 7  | Vcon     |
| P25      | 10  | 9  | P24      |
| P27      | 12  | 11 | P26      |
| P29      | 14  | 13 | P28      |
| P31      | 16  | 15 | P30      |
| P33      | 18  | 17 | P32      |
| P35      | 20  | 19 | P34      |
| P37      | 22  | 21 | P36      |
| P39      | 24  | 23 | P38      |
| P41      | 26  | 25 | P40      |
| P43      | 28  | 27 | P42      |
| P45      | 30  | 29 | P44      |
| P47      | 32  | 31 | P46      |
| GND      | 34  | 33 | GND      |
| P23      | 36  | 35 | LVDSCLK  |
| P22      | 38  | 37 | P15      |
| ENVEE    | 40  | 39 | ENBKL    |

# 3.4.8 Signal Description – Primary & Secondary LCD Panel Connector (CN3, CN4)

| P [47:0] | Flat Panel Data Bit 47 to Bit 0 for single panel implementation.                                |
|----------|-------------------------------------------------------------------------------------------------|
|          | For Dual Panel Implementation                                                                   |
|          | Panel 1: P21-16, P13-8, P5-0, panel1data                                                        |
|          | Panel 2: P23, LP2 / HSYNC2                                                                      |
|          | P22, FLM2 / VSYNC2                                                                              |
|          | P15, M2                                                                                         |
|          | P47-P24, panel 2 data                                                                           |
|          | Note: P14, P7, P6 are not used for Dual Panel                                                   |
|          | Implementation. LVDSCLK used as SHFCLK2.                                                        |
|          | Flat panel data output for 9, 12, 18, 24, 12 x 2, or 18 x 2 bit TFT flat panels. Refer to table |
|          | below for configurations for various panel types. The flat panel data and control outputs are   |
|          | all on-board controlled for secure power-on/off sequencing                                      |
| SHFCLK   | Shift Clock. Pixel clock for flat panel data                                                    |
| LVDSCLK  | This pin is used as SHFCLK2 for dual panel configuration                                        |
| LP       | Latch Pulse. Flat panel equivalent of HSYNC (horizontal synchronization)                        |
| FLM      | First Line Marker. Flat panel equivalent of VSYNC (vertical synchronization)                    |
| М        | Multipurpose signal, function depends on panel type. May be used as AC drive control            |
|          | signal or as BLANK# or Display Enable signal                                                    |
| ENBKL    | Enable backlight signal. This signal is controlled as a part of the panel power sequencing      |
| ENVEE    | Enable VEE. Signal to control the panel power-on/off sequencing. A high level may turn on       |
|          | the VEE (LCD bias voltage) supply to the panel                                                  |
|          |                                                                                                 |

#### TFT DSTN 12-bit x 2 18-bit x 2 Pin name 16-bit 24-bit 9-bit 12-bit 18-bit 24-bit RB5 P35 P34 RB4 P33 RA5 P32 RA4 P31 GB5 P30 GB4 P29 GA5 GA4 P28 P27 BB5 P26 BB4 P25 BA5 P24 BA4 P23 UD11 R7 RB3 RB3 P22 **UD10** R6 RB2 RB2 P21 UD9 R5 RB1 RB1 R5 P20 UD8 R4 R4 RB0 RB0 UD7 RA3 P19 UD7 R3 R3 R3 RA3 P18 UD6 UD6 R2 R2 R2 R2 RA2 RA2 P17 UD5 UD5 **R1** R1 R1 **R1** RA1 RA1 P16 UD4 UD4 R0 R0 R0 R0 RA0 RA0 P15 UD3 UD3 G7 GB3 GB3 P14 UD2 UD2 G6 GB2 GB2 P13 UD1 UD1 G5 GB1 GB1 G5 P12 UD0 UD0 G4 G4 GB0 GB0 P11 LD11 G3 G3 GA3 G3 GA3 P10 LD10 G2 G2 G2 GA2 GA2 G2 P9 LD9 G1 G1 G1 G1 GA1 GA1 G0 G0 G0 GA0 GA0 P8 LD8 G0 P7 LD7 LD7 B7 BB3 BB3 P6 LD6 LD6 B6 BB2 BB2 P5 LD5 LD5 Β5 B5 BB1 BB1 P4 LD4 LD4 Β4 Β4 BB0 BB0 P3 LD3 LD3 B3 В3 В3 BA3 BA3 P2 LD2 LD2 B2 B2 B2 B2 BA2 BA2 P1 LD1 LD1 B1 B1 B1 Β1 BA1 BA1 BA0 P0 LD0 LD0 B0 B0 BA0 B0 B0

#### 3.4.9 Signal Configuration – DSTN & TFT Panel Displays

| Pin name | 24-bit x 2 TFT | TFTs: FP1 + FP2 | 18-bit x 2 TFT | 24-bit TFT |
|----------|----------------|-----------------|----------------|------------|
| P47      | RB7            | FP2_R7          |                |            |
| P46      | RB6            | FP2_R6          |                |            |
| P45      | RA7            | FP2_R5          |                |            |
| P44      | RA6            | FP2_R4          |                |            |
| P43      | GB7            | FP2_R3          |                |            |
| P42      | GB6            | FP2_R2          |                |            |
| P41      | GA7            | FP2_R1          |                |            |
| P40      | GA6            | FP2_R0          |                |            |
| P39      | BB7            | FP2_G7          |                |            |
| P38      | BB6            | FP2_G6          |                |            |
| P37      | BA7            | FP2_G5          |                |            |
| P36      | BA6            | FP2_G4          |                |            |
| P35      | RB5            | FP2_G3          | RB5            |            |
| P34      | RB4            | FP2_G2          | RB4            |            |
| P33      | RA5            | FP2_G1          | RA5            |            |
| P32      | RA4            | FP2_G0          | RA4            |            |
| P31      | GB5            | FP2_B7          | GB5            |            |
| P30      | GB4            | FP2_B6          | GB4            |            |
| P29      | GA5            | FP2_B5          | GA5            |            |
| P28      | GA4            | FP2_B4          | GA4            |            |
| P27      | BB5            | FP2_B3          | BB5            |            |
| P26      | BB4            | FP2_B2          | BB4            |            |
| P25      | BA5            | FP2_B1          | BA5            |            |
| P24      | BA4            | FP2_B0          | BA4            |            |
| P23      | RB3            | FP2_VSYNC       | RB3            | R7         |
| P22      | RB2            | FP2_HSYNC       | RB2            | R6         |
| P21      | RB1            | FP1_R5          | RB1            | R5         |
| P20      | RB0            | FP1_R4          | RB0            | R4         |
| P19      | RA3            | FP1_R3          | RA3            | R3         |
| P18      | RA2            | FP1_R2          | RA2            | R2         |
| P17      | RA1            | FP1_R1          | RA1            | R1         |
| P16      | RA0            | FP1_R0          | RA0            | R0         |
| P15      | GB3            | FP2_DE          | GB3            | G7         |
| P14      | GB2            |                 | GB2            | G6         |
| P13      | GB1            | FP1_G5          | GB1            | G5         |
| P12      | GB0            | <br>FP1_G4      | GB0            | G4         |
| P11      | GA3            | <br>FP1_G3      | GA3            | G3         |
| P10      | GA2            | FP1_G2          | GA2            | G2         |

| Pin name | 24-bit x 2 TFT | TFTs: FP1 + FP2 | 18-bit x 2 TFT | 24-bit TFT |
|----------|----------------|-----------------|----------------|------------|
| P9       | GA1            | FP1_G1          | GA1            | G1         |
| P8       | GA0            | FP1_G0          | GA0            | G0         |
| P7       | BB3            |                 | BB3            | B7         |
| P6       | BB2            |                 | BB2            | B6         |
| P5       | BB1            | FP1_B5          | BB1            | B5         |
| P4       | BB0            | FP1_B4          | BB0            | B4         |
| P3       | BA3            | FP1_B3          | BA3            | B3         |
| P2       | BA2            | FP1_B2          | BA2            | B2         |
| P1       | BA1            | FP1_B1          | BA1            | B1         |
| P0       | BA0            | FP1_B0          | BA0            | B0         |

#### Note:

The principle of attachment of TFT panels is that the bits for red, green, and blue use the least significant bits and skip the most significant bits if the display interface width of the TFT panel is insufficient.

# 3.4.10 CD-ROM Audio Input Connector (CN5)

| Signal | PIN |
|--------|-----|
| CD_R   | 4   |
| CD_GND | 3   |
| CD_L   | 2   |
| CD_GND | 1   |

# 3.4.11 Audio / TV Output Connector (CN6)

| Signal     | PIN |    | Signal     |
|------------|-----|----|------------|
| COMP       | 16  | 15 | GND        |
| Cout       | 14  | 13 | GND        |
| Yout       | 12  | 11 | AGND       |
| Line-In R  | 10  | 9  | Line-In L  |
| SPK R      | 8   | 7  | SPK L      |
| Line-Out R | 6   | 5  | Line-Out L |
| AGND       | 4   | 3  | AGND       |
| Mic Bias   | 2   | 1  | Mic        |

# 3.4.12 Pin Header Serial Port 1 / 2 / 3 / 4 Connector in RS-232 Mode (CN7)

| Signal | P  | IN | Signal     |
|--------|----|----|------------|
| NC     | 40 | 39 | RI4/5V/12V |
| CTS4   | 38 | 37 | RTS4       |
| DSR4   | 36 | 35 | GND        |
| DTR4   | 34 | 33 | TxD4       |
| RxD4   | 32 | 31 | DCD4       |
| NC     | 30 | 29 | RI3/5V/12V |
| CTS3   | 28 | 27 | RTS3       |
| DSR3   | 26 | 25 | GND        |
| DTR3   | 24 | 23 | TxD3       |
| RxD3   | 22 | 21 | DCD3       |
| NC     | 20 | 19 | RI2        |
| CTS2   | 18 | 17 | RTS2       |
| DSR2   | 16 | 15 | GND        |
| DTR2   | 14 | 13 | TxD2       |
| RxD2   | 12 | 11 | DCD2       |
| NC     | 10 | 9  | RI1        |
| CTS1   | 8  | 7  | RTS1       |
| DSR1   | 6  | 5  | GND        |
| DTR1   | 4  | 3  | TxD1       |
| RxD1   | 2  | 1  | DCD1       |

| Signal | PIN |   | Signal |
|--------|-----|---|--------|
| GND    | 5   |   |        |
|        |     | 9 | RI     |
| DTR    | 4   |   |        |
|        |     | 8 | CTS    |
| TxD    | 3   |   |        |
|        |     | 7 | RTS    |
| RxD    | 2   |   |        |
|        |     | 6 | DSR    |
| DCD    | 1   |   |        |

#### 3.4.13 Serial Port 1 / 2 / 3 / 4 with External DB9 Connector

#### 3.4.14 Pin Header Serial Port 2 Connector (CN7 / Pin 11~20) in RS-422 Mode

| Signal | PIN |   | Signal |
|--------|-----|---|--------|
| NC     | 10  | 9 | RI     |
| CTS    | 8   | 7 | RTS    |
| DSR    | 6   | 5 | GND    |
| TxD+   | 4   | 3 | TxD-   |
| RxD-   | 2   | 1 | RxD+   |

#### 3.4.15 Pin Header Serial Port 2 Connector (CN7 / Pin 11~20) in RS-485 Mode

| Signal    | PIN |   | Signal    |
|-----------|-----|---|-----------|
| NC        | 10  | 9 | CTS/RTS + |
| NC        | 8   | 7 | CTS/RTS - |
| NC        | 6   | 5 | GND       |
| RxD/TxD + | 4   | 3 | RxD/TxD - |
| NC        | 2   | 1 | NC        |

# 3.4.16 Keyboard and PS/2 Mouse Connector (CN10)

| Signal | PIN |   | Signal |
|--------|-----|---|--------|
|        |     | 4 | NC     |
| MCLK   | 7   | 3 | MDAT   |
| VCC    | 6   | 2 | GND    |
| KCLK   | 5   | 1 | KDAT   |

# 3.4.17 Front Panel Connector (CN13)

| Signal | PIN |   | Signal |
|--------|-----|---|--------|
| RSTIN  | 4   | 8 | GND    |
| PWBTI  | 3   | 7 | GND    |
| GND    | 2   | 6 | SPK    |
| HD_LED | 1   | 5 | VCC    |

#### 3.4.18 IrDA Connector (IR1)

| Signal | PIN |   | Signal |
|--------|-----|---|--------|
| NC     | 2   | 1 | VCC    |
| GND    | 4   | 3 | IRX    |
| NC     | 6   | 5 | ITX    |

| Signal  | PIN |    | Signal  |
|---------|-----|----|---------|
| 3.3V    | 16  | 15 | 5V      |
| Txc-    | 14  | 13 | Txc+    |
| Tx0+    | 12  | 11 | Tx0-    |
| Tx1+    | 10  | 9  | Tx1-    |
| Tx2+    | 8   | 7  | Tx2-    |
| PEDGE   | 6   | 5  | GND     |
| GND     | 4   | 3  | PDDCDAT |
| PDDCCLK | 2   | 1  | GND     |

# 3.4.19 Panel Link Connector (PL1, Optional)

#### 3.4.20 USB Connector (USB1)

|        | PIN |     |        |
|--------|-----|-----|--------|
| Signal | CH2 | CH1 | Signal |
| VCC2   | 10  | 9   | GND    |
| D2-    | 8   | 7   | GND    |
| D2+    | 6   | 5   | D1+    |
| GND    | 4   | 3   | D1-    |
| GND    | 2   | 1   | VCC1   |

### 3.4.21 CRT Connector (VGA1)

| Signal | PIN |   | Signal |
|--------|-----|---|--------|
| NC     | 16  | 8 | GND    |
| DCLK   | 15  | 7 | GND    |
| VSYNC  | 14  | 6 | GND    |
| HSYNC  | 13  | 5 | GND    |
| DAT    | 12  | 4 | NC     |
| NC     | 11  | 3 | BLUE   |
| GND    | 10  | 2 | GREEN  |
| VCC    | 9   | 1 | RED    |

# 3.4.22 LCD Backlight Brightness Adjustment Connector (VR1)

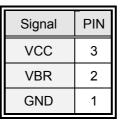

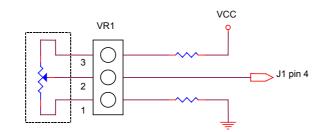

Variable Resistor (Recommended: 4.7KΩ, >1/16W)

# 3.4.23 STN LCD Contrast Adjustment Connector (VR2)

| Signal | PIN |
|--------|-----|
| VCC    | 3   |
| VCS    | 2   |
| GND    | 1   |

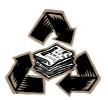